### Análises de Altitude

Laboratório de sinótica

### Dowloand dados ERA-Interim

• http://data-

portal.ecmwf.int/data/d/interim full moda/le  $vtype=pl/$ 

Select All or Clear

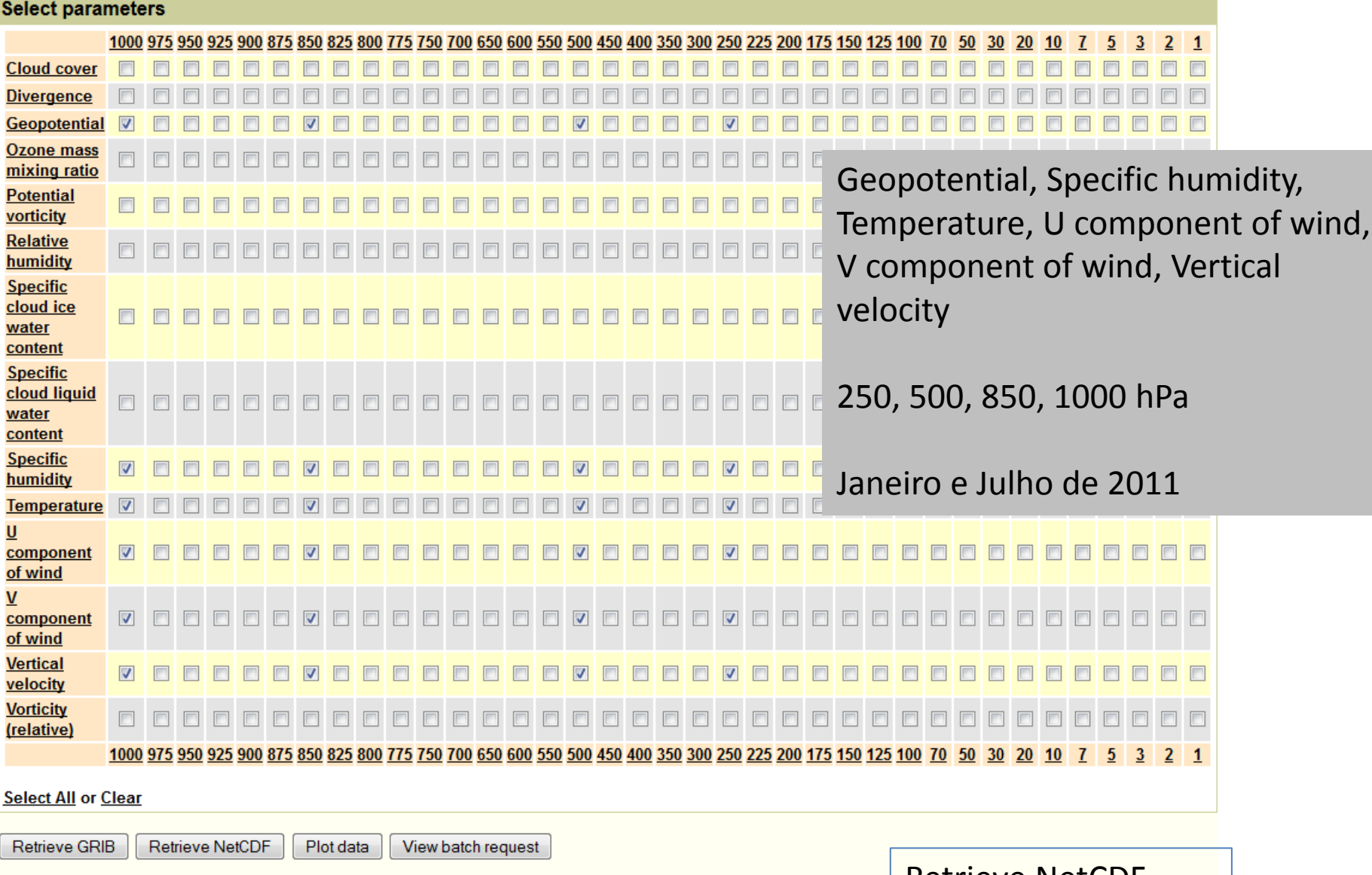

### Note:

Retrieve NetCDF

The provision of NetCDF is experimental and the format produced will change in the future

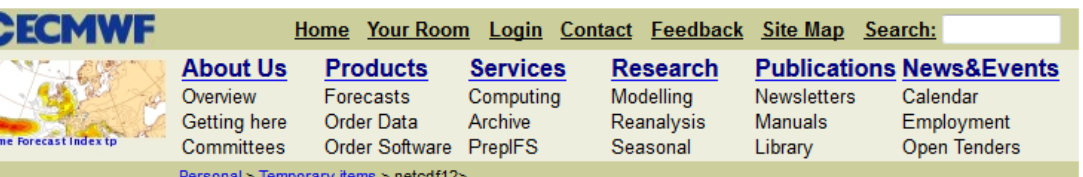

### netcdf12

Extret

#### **ERA Interim, Monthly means of Daily means**

Type: Analysis

Type of level: Pressure levels

Month: 201101, 201107

Parameter: Geopotential, Specific humidity, Temperature, U component of wind, V component of wind, Vertical velocity

Level: 250, 500, 850, 1000

#### Please note:

The default area is global and the default representation is on gaussian grids for surface fields and spherical harmonics or gaussian grids for upper air fields. You can interpolate the data to a lat/lon grid or choose a sub-area by clicking on the icons below. Note that to be able to select a sub-area, you also need to choose a lat/lon grid, otherwise the retrieval will fail.

#### The netcdf will be done using the following attributes:

Area:

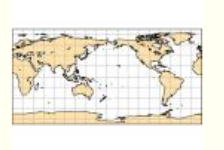

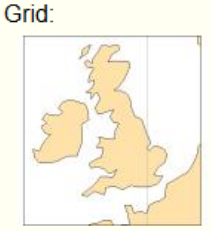

Default (as archived) Default (as archived)

#### **Retrieve and convert to NetCDF:**

**Now** 

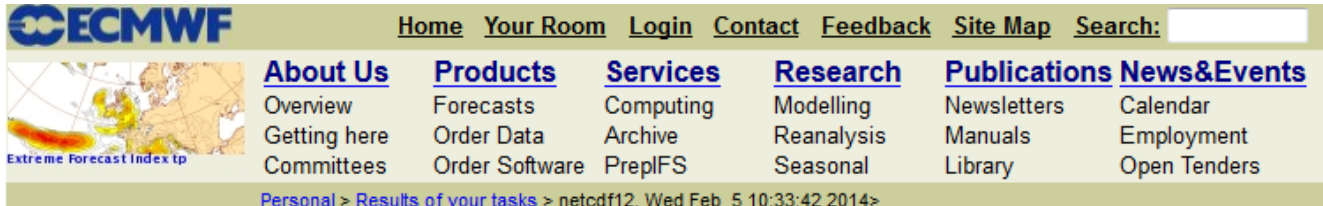

### netcdf12, Wed Feb 5 10:33:42 2014

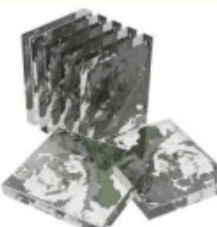

Pressure levels 201101, 201107 interim\_full\_moda Monthly means of Daily means Analysis ERA Interim ..., Geopotential, Temperature ..., 1000, 250

Task complete

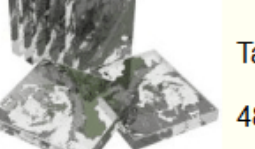

48 fields retrieved

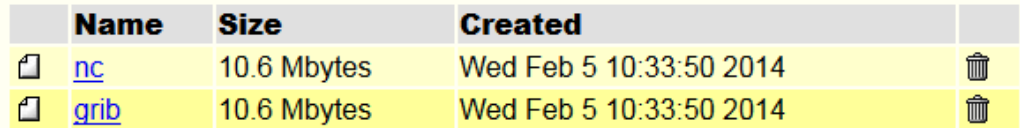

### Please note:

Thank you for downloading ECMWF data

 $nc$ 

© ECMWF

◎ 05-02-2014

## Copiar do diretório Downloads para o seu diretório

- cd Dowloads/
- my output.nc /home/curso1/seunome
- cd /home/curso1/seunome
- my output.nc pleys.nc

# Grads

- grads
- enter
- sdfopen plevs.nc
- q file

# Exercício 6

- Para cada nível:
- Crie um script para gerar o vento geostrófico, fazendo a comparação com o vento real e plotando também as linhas de altura geopotencial (dam)
- Calcule para cada nível o número de Rossby:  $E_{\infty} = \frac{|U - U_{\mathcal{B}}|}{|\overline{U}|} = \frac{|U_{\mathcal{A}}|}{|\overline{U}|}$  e interprete os resultados